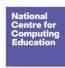

Year 1 - Digital writing Lesson 3 - Exploring the toolbar Learner activity sheet

Save a copy

## What do these keys do?

Cut out and stick the short descriptions at the end of the line that points to the correct key on the keyboard.

Page 1 Last updated: 06-09-19

Year 1 – Digital writing Lesson 3 – Exploring the toolbar Learner activity sheet

Save a copy

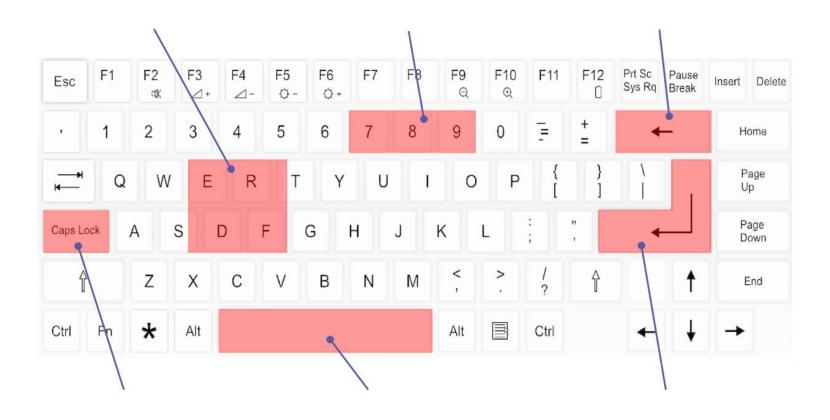

Page 2 Last updated: 06-09-19

Year 1 - Digital writing Lesson 3 - Exploring the toolbar Learner activity sheet

Save a copy

| Cut out and stick the short descriptions at the end of the line that points to the correct key on the keyboard. |
|----------------------------------------------------------------------------------------------------|
|                                                                                                    |

Adds a space

Adds a letter

Letters are typed as capital letters

Takes away text

Moves down a line

Adds a number

Image source: https://pixabay.com/vectors/computer-keyboard-home-computer-158770/

This resource is available online at <a href="ncce.io/cm1w-3-a3-w">ncce.io/cm1w-3-a3-w</a>. Resources are updated regularly — please check that you are using the latest version.

Page 3 Last updated: 06-09-19

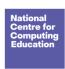

Year 1 – Digital writing Lesson 3 – Exploring the toolbar Learner activity sheet

Save a copy

This resource is licensed under the Open Government Licence, version 3. For more information on this licence, see <a href="ncce.io/ogl">ncce.io/ogl</a>.

Page 4 Last updated: 06-09-19